## **お客様詳細画面に入り「招待状」タブをクリック ⇒「招待状補足情報設定」タブをクリック**

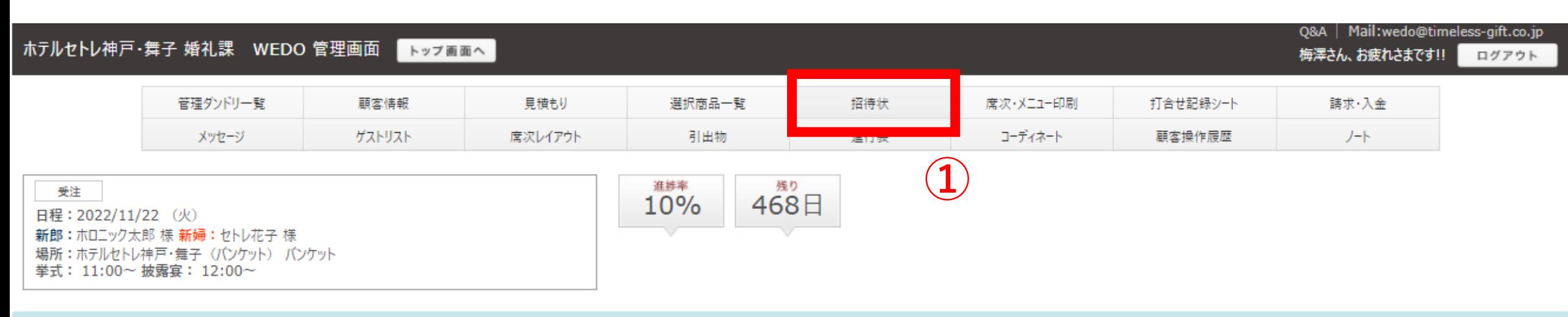

## 招待状デザイン設定

<< ダンドリー覧に戻る

招待状デザイン設定 招待状本状設定 プレミアムアイテム 招待状返信ハガキ設定 招待状印刷申込設定 招待状発注申込 招待状補足情報設定 **②** 

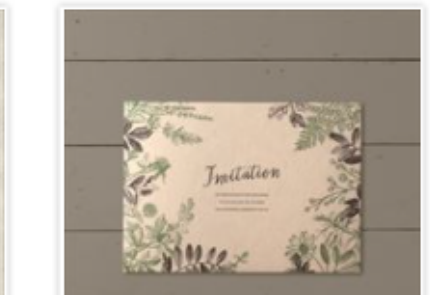

## **必要な招待状情報を事前に入れておきましょう**

新郎: ホロニック太郎 様 新婦: セトレ花子 様 場所:ホテルセトレ神戸・舞子 (バンケット) バンケット 举式: 11:00~ 披露宴: 12:00~

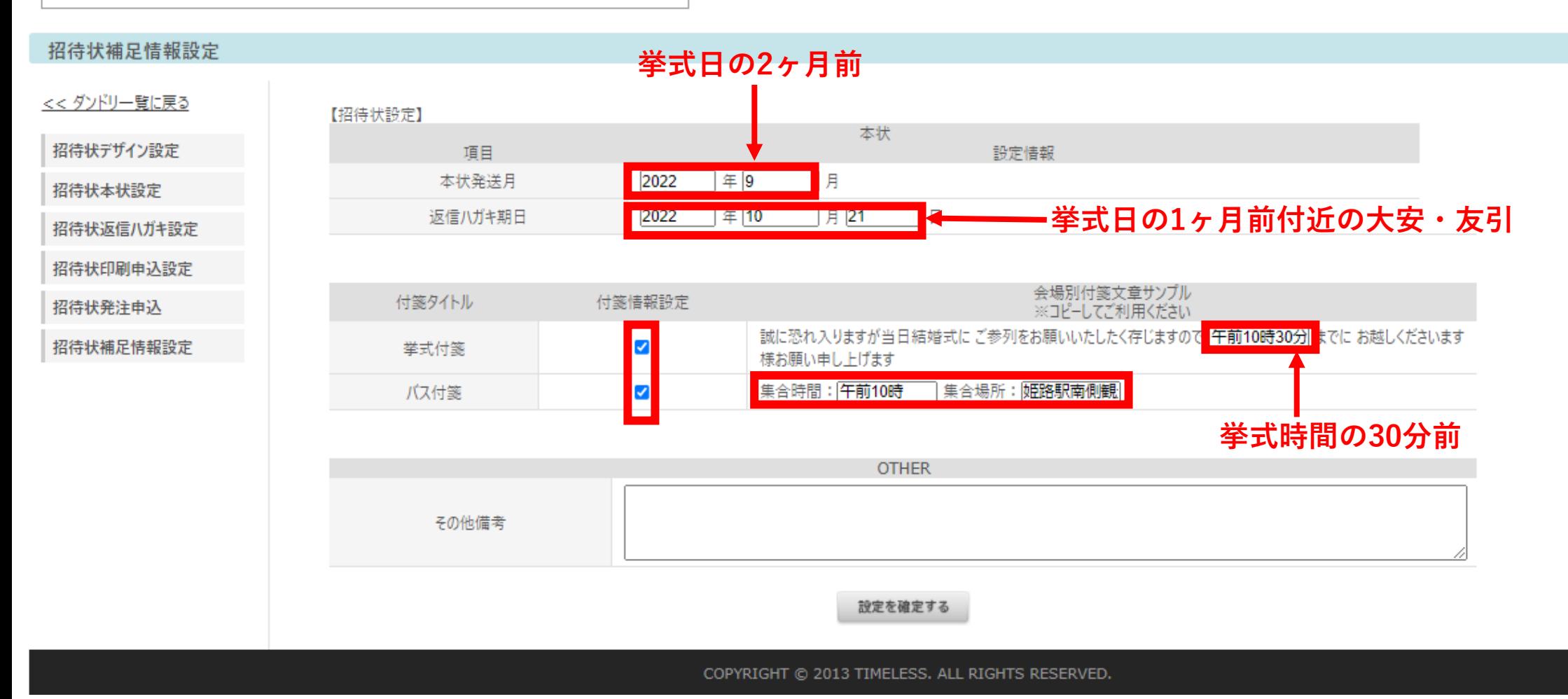

 $\bigtriangledown$ 

 $\mathcal{A}$